# Just because it compiles does **not** make it good code

#### **Compiler**

human readable code is converted into machine readable code

#### Makefile

scripts (tools) to help automate the compilation/build, organize dependencies

#### IDEs

helpful tools to make programming easier (Visual Studios (Windows Only), Visual Studio Code, Sublime, Geany, Eclipse, etc. (Python specific Pycharm, IDLE, etc.)

Flags to compilers options passed to the program

### Code must be

### •Reliable

## •Maintainable

- Reliable
	- testing
	- run time errors
	- coding standards / proper syntax
- Maintainable
	- coding standards

## Following syntax rules

IDEs are usually good about correcting these, however a valid statement compiles even if the intent is wrong

#### Example:

 $\sim$ 

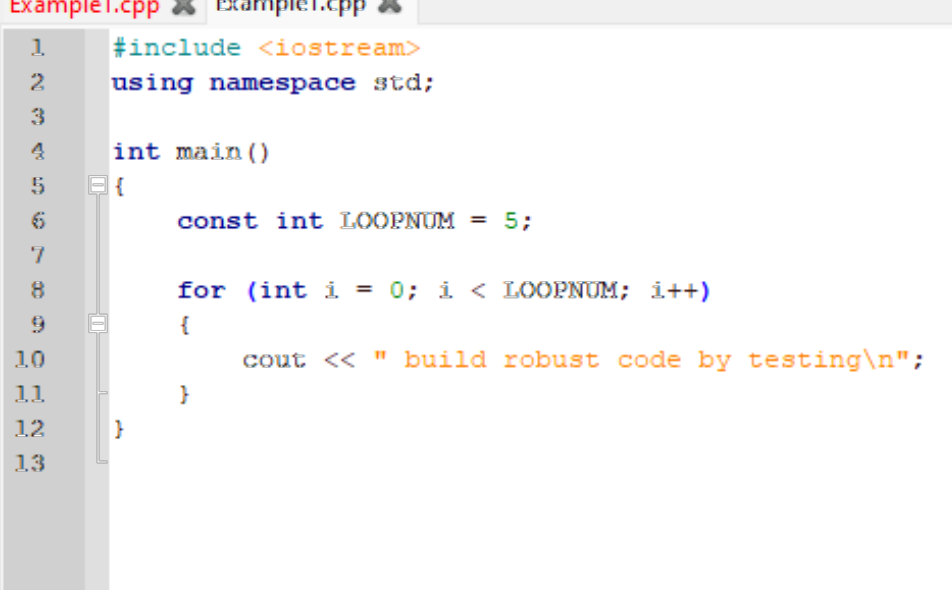

#### C:\WINDOWS\SYSTEM32\cmc X  $+$   $\sim$

build robust code by testing build robust code by testing build robust code by testing build robust code by testing build robust code by testing

#### Still compiles – perfectly valid, but not giving us correct behavior – **run time behavior is unexpected**

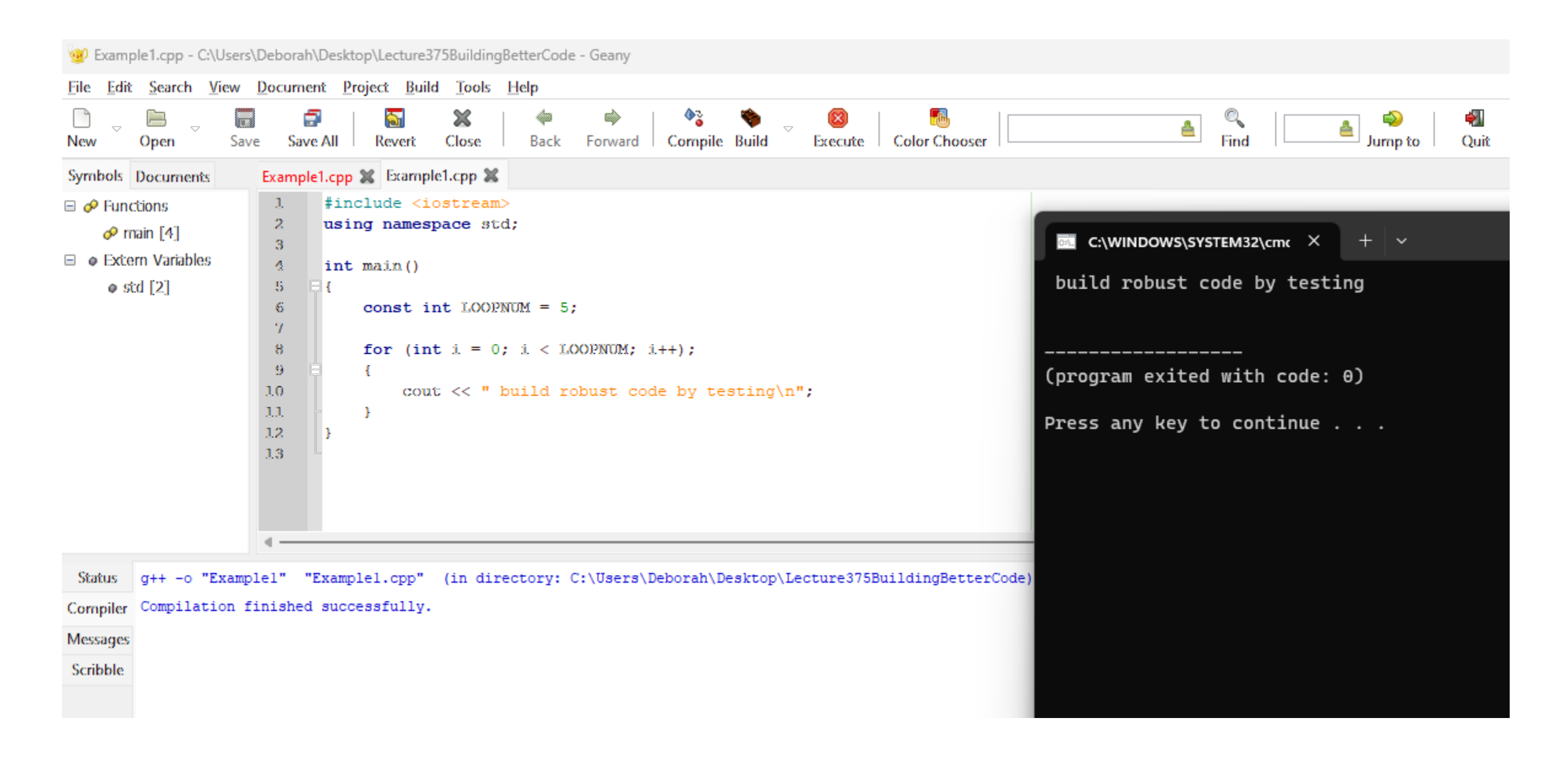

### A compiler is just a program – **the programmer must build good code**

IDEs can help / flags to compilers

For example –Wall to g++

#### Not necessary, as testing would reveal, however very convenient

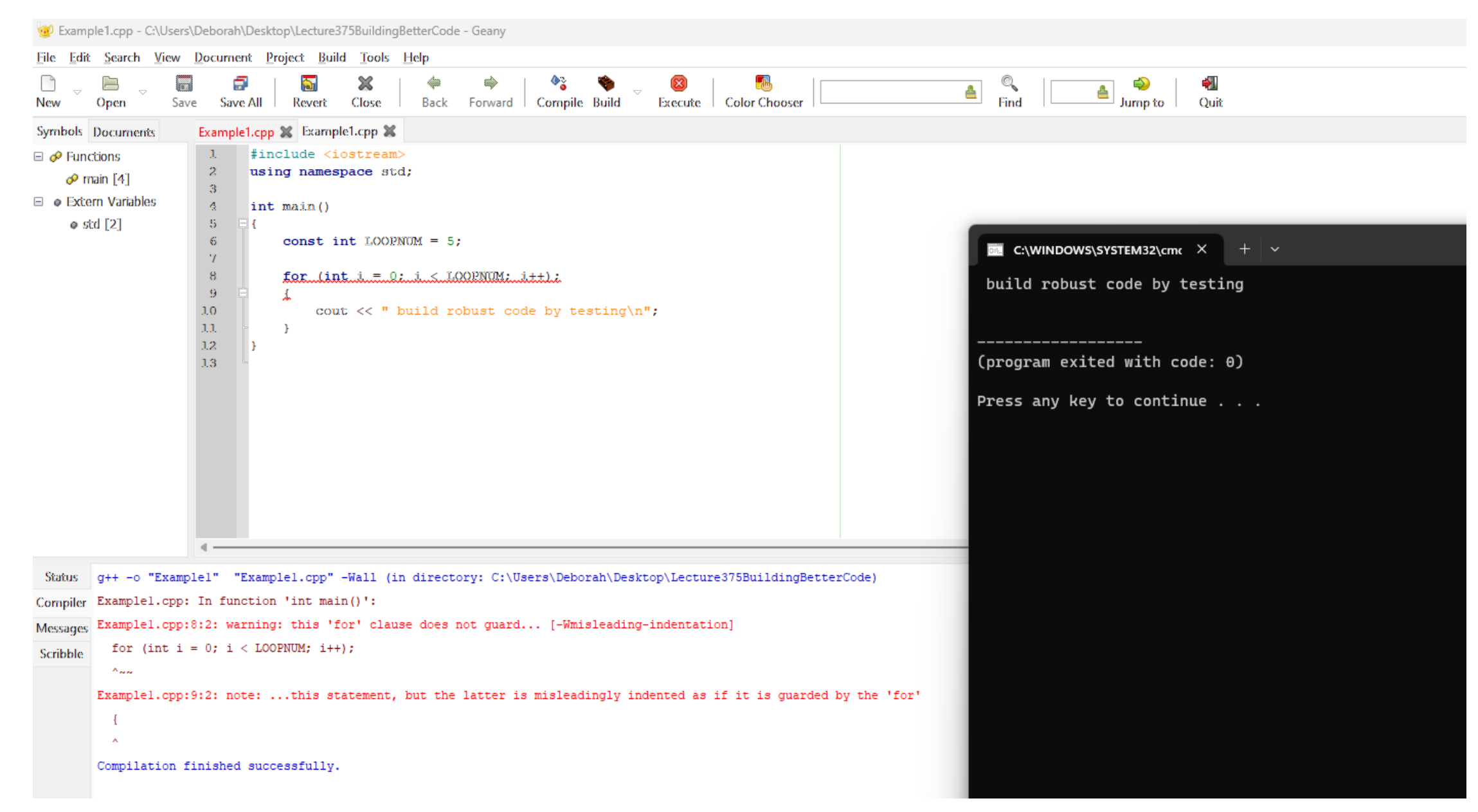

### Let's look at the same program in Visual Studios

#### From the compiler perspective, this is still valid code and compiles cleanly Runtime gives unexpected results

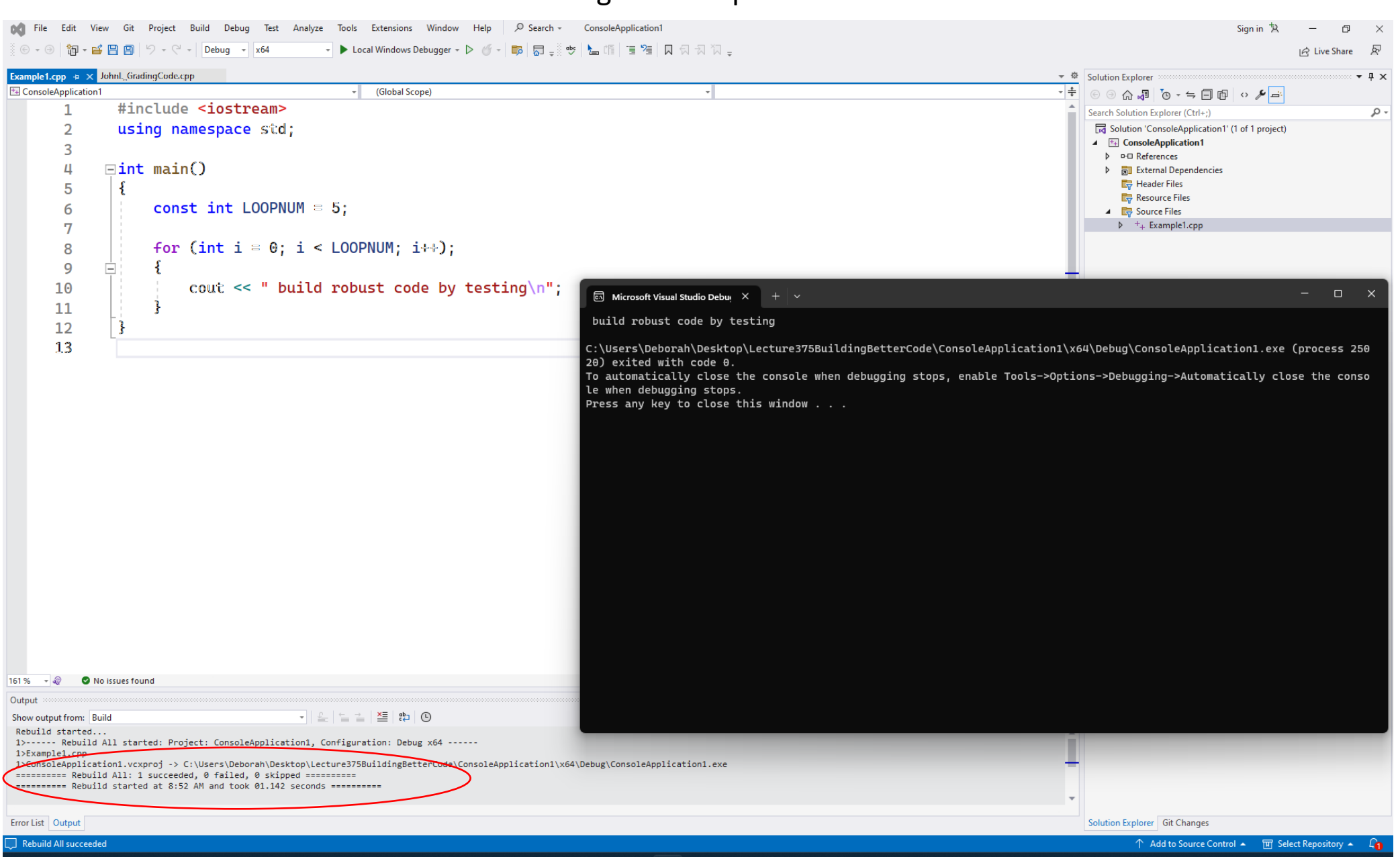

You can adjust the properties in several places to reveal suppressed warnings, again do not rely on your IDE. All programs should be tested.

In the options for Properties, you will see various levels using **Warning Level**

**For this particular example, Level3 (/W3) does not reveal the problem**

**If we go to** 

**Level4 (/W4) Or EnableAllWarnings (/Wall)**

You will find you get many warnings – this can become noise and you miss important warnings (we discussed this with the double vs float earlier this quarter)

Let's take a look …. For this particular error it still doesn't reveal

OCI File Edit View Git Project Build Debug Test Analyze Tools Extensions Window Help | O Search - ConsoleApplication1 Sign 

Example1.cop -a × JohnL GradingCode.cop

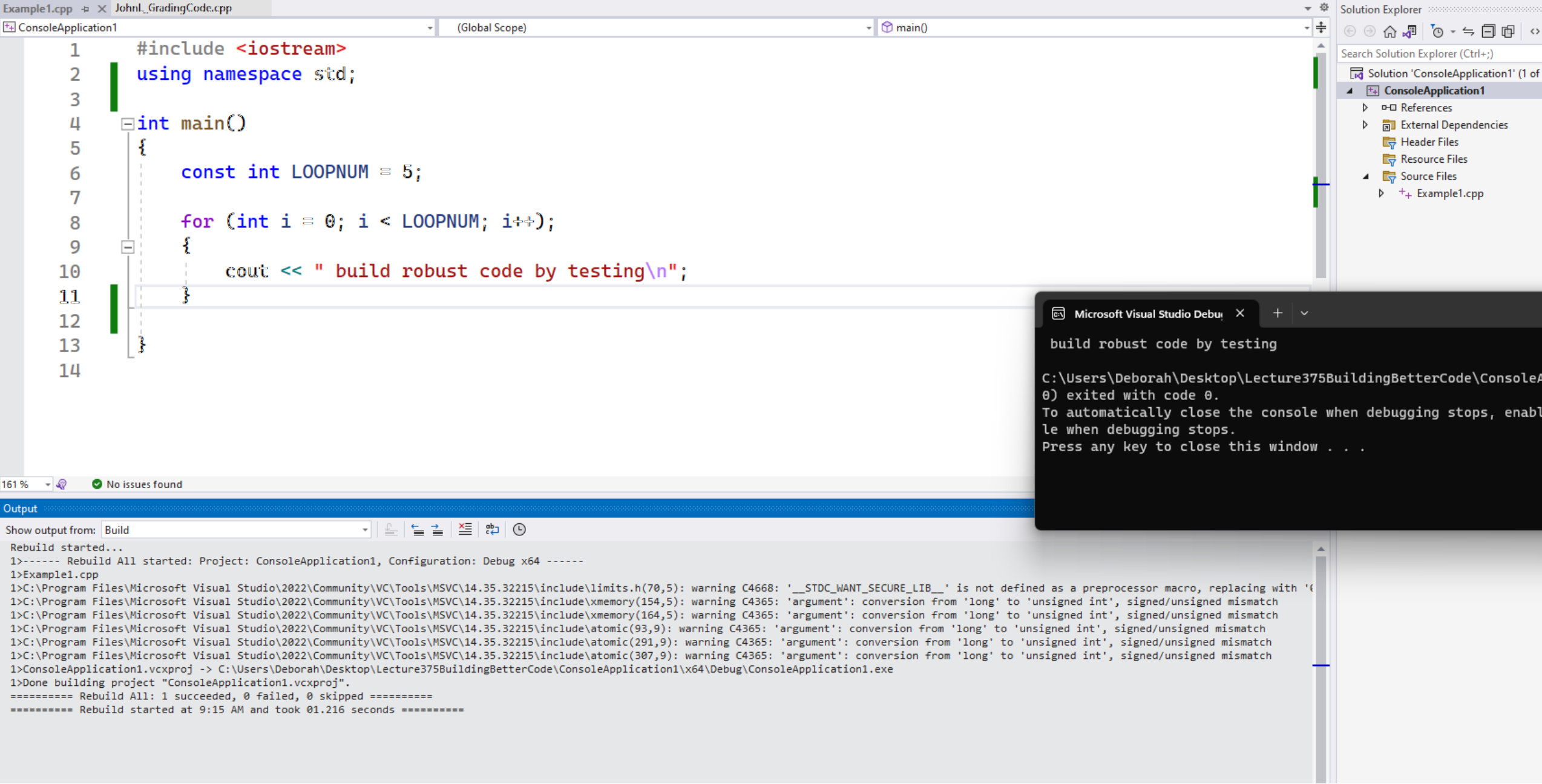

Always test your code

In addition, if you are building a tool – wear the hat of your user (better still – have user testing)

Visual Studios is fairly thorough – however it turns off some warnings by default

For this class, using the Visual Studios compiler defaults is fine

For command line, use –Wall

#### **Moral of the story: IDEs are not a replacement for good coding practices and following rules of the language**

[https://learn.microsoft.com/en-us/cpp/preprocessor/compiler-warnings-that-are](https://learn.microsoft.com/en-us/cpp/preprocessor/compiler-warnings-that-are-off-by-default?view=msvc-170&redirectedfrom=MSDN)[off-by-default?view=msvc-170&redirectedfrom=MSDN](https://learn.microsoft.com/en-us/cpp/preprocessor/compiler-warnings-that-are-off-by-default?view=msvc-170&redirectedfrom=MSDN)

Summary:

Practice good code habits

Follow syntax and rules

- Arrays cannot be dynamic (even if the compiler lets you). Vector arrays can
- Never assume a variable's initial value always initialize
- Test your code

When in doubt – ask! Class website first